## **Web Based Carpool System** by Ray Broniak

This carpool system is a simple web application that will track the carpool order of students. The application will also coordinate bus arrivals and announce buses to various computers by displaying the bus billboard page to the classrooms.

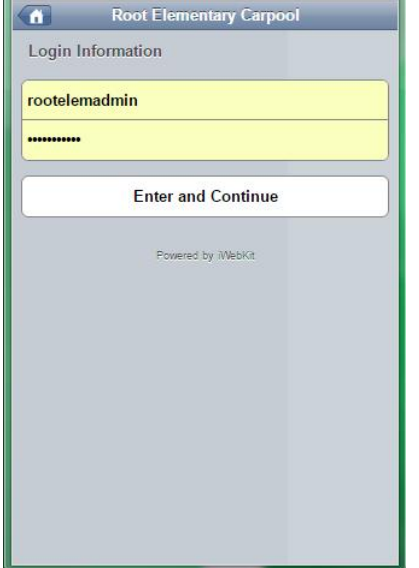

The first screen to enter into the application is a simple logon screen. A password is not required if the user simply wants to see the carpool information. However, the password is needed if the user intends to make changes and updates to the information.

Presently the password is configured to be just a single username and a single password. They are coded into the application when it is setup and generally cannot be changed after the application is configured. All users of the carpool program will use the same username and password.

This was the easiest way to setup the program. However, if multiple usernames and passwords are needed, the program could be altered to allow that option.

The next screen the user sees is the selection screen. If the user entered a password, all the selections will be available. If not, then only the first 3 selections under the "view status" heading will be available.

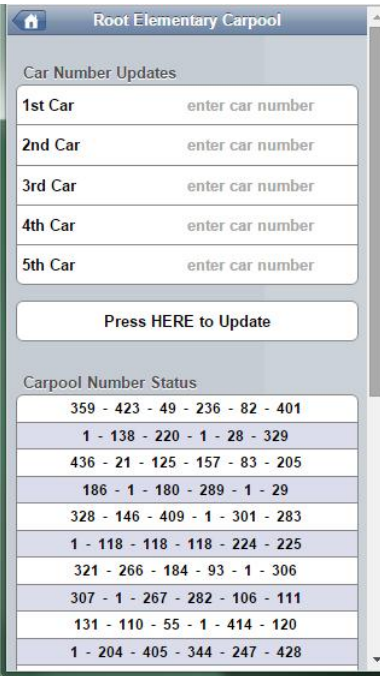

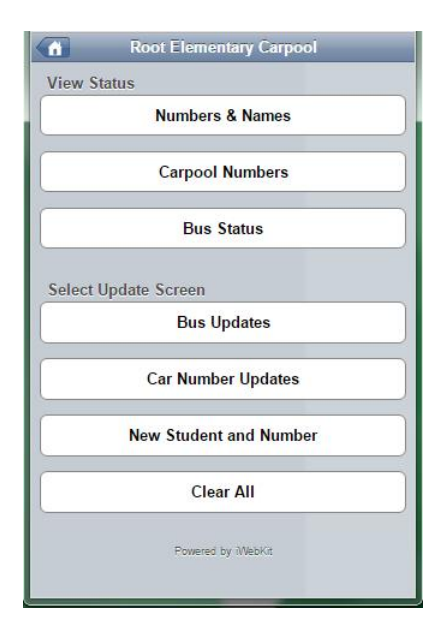

The screen shown on the left is displayed when the user selects *Car Number Updates*. The person who enters the carpool numbers into the program can use their smart phone or mobile device to simply populate the list directly into the program. No more radios, texting, or phone calls needed.

Pressing the *Press HERE to Update* button will send the numbers to the list. The user gets the list shown right on their update screen to verify that the numbers went in OK.

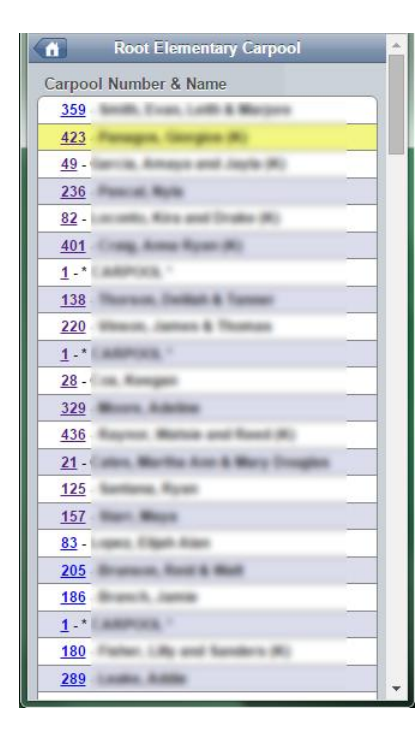

Now the carpool coordinators inside the school can view the *Names and Numbers* selection from the main selection screen. The carpool list is displayed in its entirety so that they can move the students to the right locations. There is an **UPDATE** button at the bottom of the list page, the list will be updated when the user pushes the button. The page does not update automatically. There is a highlighter function built in to the list. The yellow bar can be moved to any list location by simply clicking on the number on the list. This will help the coordinator to keep their place in the list when moving students to their places.

A future list feature may include a color "dot" or "box" next to each student's name. This could designate the "slots" where students need to line up to get into their vehicles. If there are, for instance, six loading locations; there could be six different colors to designate where each student should go.

## **Bus Announcement Features**

The application also has the ability to coordinate bus arrival announcements. The user simply selects **Bus Updates** from the main selection screen.

The Bus Updates screen has two drop down list boxes that allow the selection of the bus color and status. And, here again, the intention is that the bus coordinator enters the bus status information directly into the carpool program, by using a smart phone or some other mobile device. After the user presses the *UPDATE* button, the current bus status information is shown on the top half of the screen. This allows the user to verify that what they entered has gone into the program correctly.

The bus status and color are configured in the program when it is setup and generally cannot be changed.

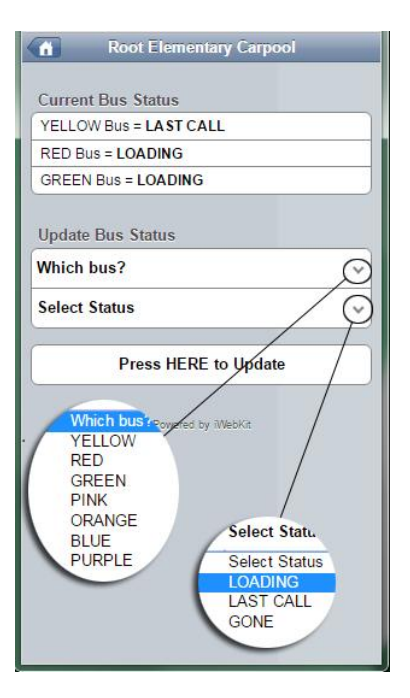

The bus billboard page can then be shown in the student's classrooms to announce the arrival of the various bus colors.

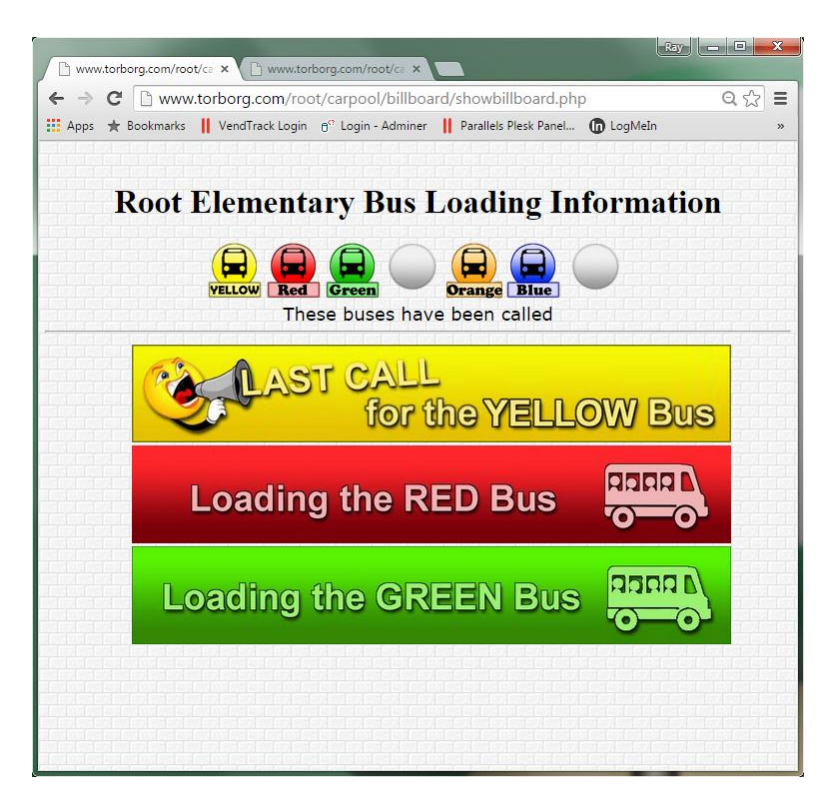

The billboard will automatically refresh the page every 15 seconds to show the current bus status. The information entered by the bus coordinator is directly displayed on the billboard page with no other steps needed.

When the page is refreshed, the latest bus color and status is shown *and* announced from the web page, so no additional announcements from school staff are required either.

After the color is announced, the icon is shown for that color at the top of the page. This will alert any teachers or students to know if the bus was called earlier in the dismissal.

The carpool information can be cleared to startup status before dismissal begins, or after it is concluded. The user simply presses the **Clear All** selection on the main selection screen. All the bus status information is reset, as well as the carpool list.

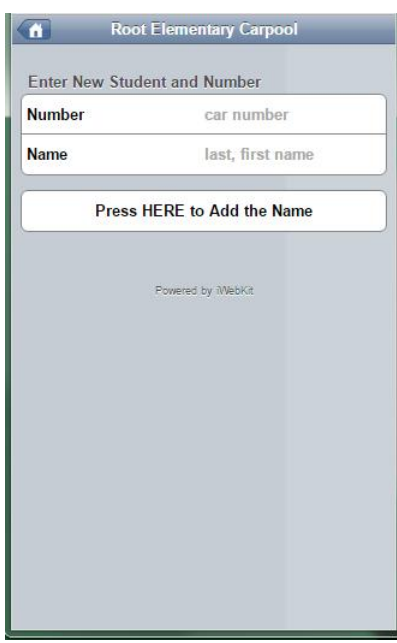

A list of all the students and their corresponding carpool numbers are setup into the program when it is initially configured, and generally is not changed. However, the user has an option to add more students throughout the year on a one-byone basis if needed.

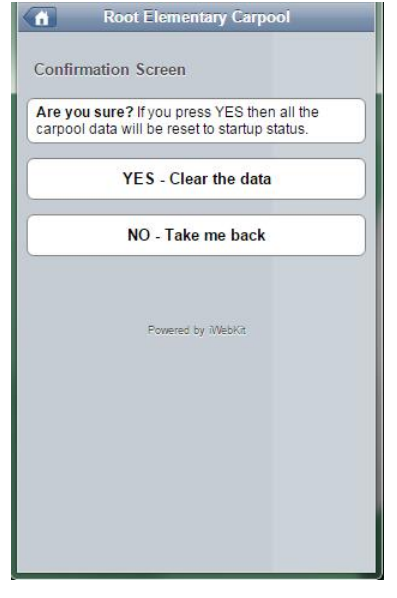

That's about all there is to say about the program. If your school is interested to see a demo or find out more, you can contact me directly.

> Ray Broniak rbroniak@nc.rr.com 919 247-6856